## Q 単線記号(機器記号)を配置後に、大きさを変えたい

## A [記号サイズの変更]で変更します

## 単線記号や、単線で配置した機器器具の大きさを、[記号サイズの変更]で変更できます。

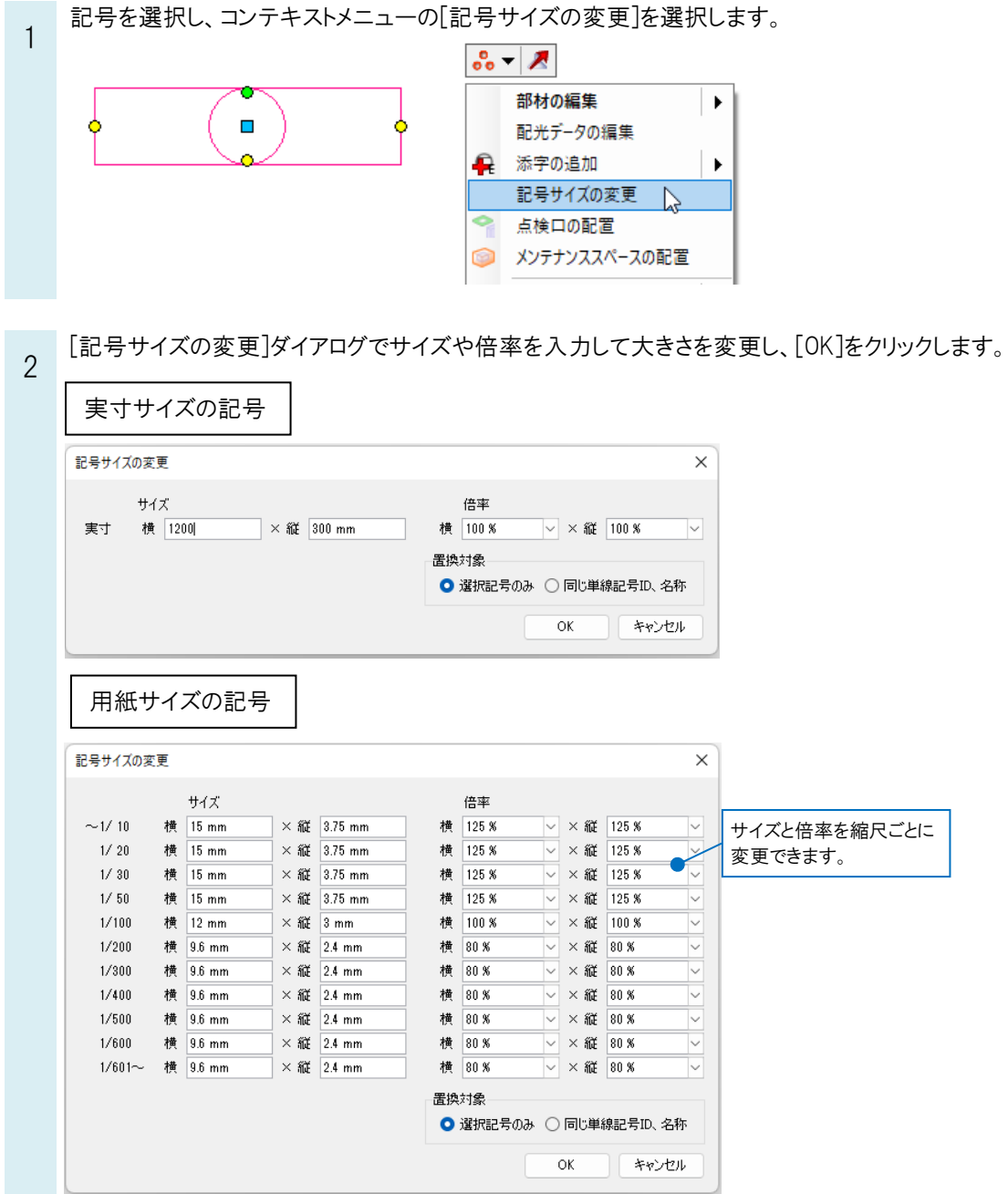

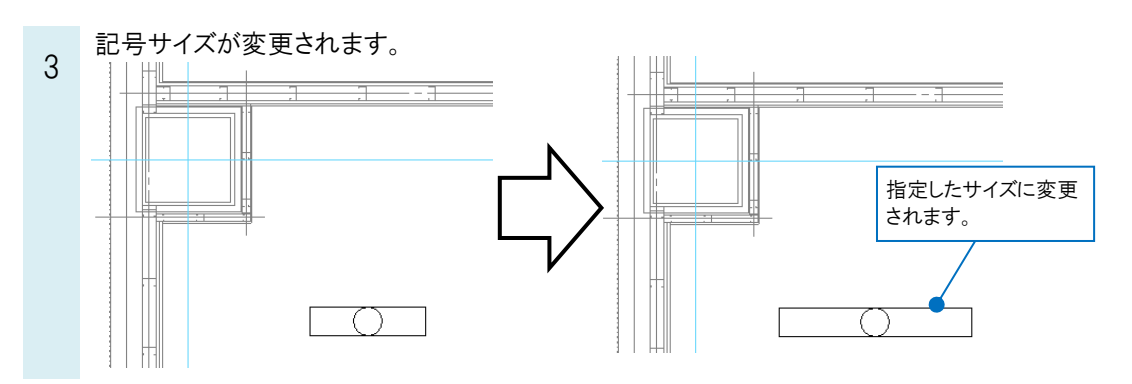

## ●補足説明

[置換対象]で「選択記号のみ」を選択すると、選択した要素のみ記号サイズを変更します。 「同じ単線記号 ID、名称」を選択すると、選択した要素と同じ単線記号 ID、名称を持つ図面上にある要素の記号サイ ズをまとめて変更します。

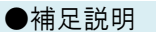

コンテキストメニューの[記号サイズの変更]で大きさを変更しても、複線に切り替えた時の機器器具の大きさは変わり ません。 大きさを変更した記号 複線では元の大きさの ままになっています。

単線の機器器具をコンテキストメニューの[汎用編集]-[拡大]で変倍すると、複線の機器器具の大きさも変わります。

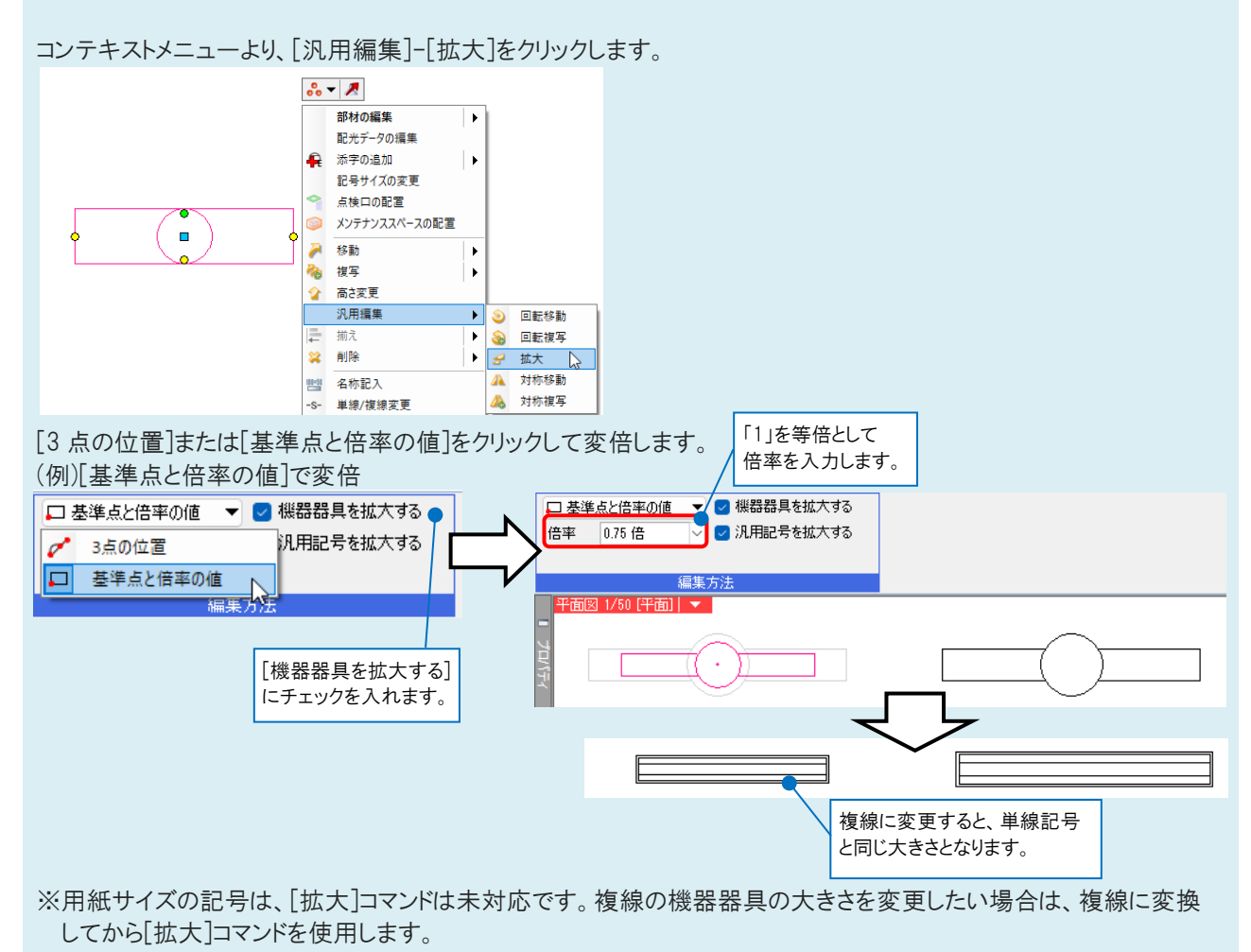